# **Monash Electrochemistry Simulator (MECSim)**

Talk originally given 13/8/2008Slides modified 12/3/2009

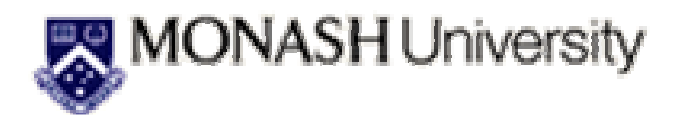

**Gareth Kennedy**

**gareth.f.kennedy@gmail.com**

# Overview

- Why use it?
	- Installing
- Compiling and running
	- Editing parameters
- Recent changes: treatment of iR effect
	- Test of iR effect

# Motivation

- Free software
- Tested against DigiSim
- Can include multiple sinusoids (unlike DigiSim)
	- Allows for complicated DC ramp parameters
		- Includes any number of charge transfer  $(A + e = B)$ , catalytic  $(B = C)$  and chemical  $(A + B = C + D)$  reactions
			- Output files in "DigiPot" format

# Installation

- Install "CygWin" so similar Linux emulation software which supports Fortran 77(freeware available from http://www.cygwin.com/ )
	- Make sure these are added when you install (check "gcc-g77" under "Devel")
- Additional documentation on this exists and is available on request

# Compiling and running MECSim

- Extract files from zip (available on request) to desired directory. Will assume this is"c:/directoryname" here
- Start "CygWin" (e.g. from icon on desktop)
	- Type "cd /cygwin/c/directoryname"
	- Type "./compile" if this is the first time
		- To run type "./MECSim.exe"

### • Screen should look similar to this

 $\blacktriangleright$  /cygdrive/c/DirectoryName

Owner@HAL ~ |\$ cd /cygdrive/c/DirectoryName/

wner@HAL /cygdrive/c/DirectoryName\  $\boldsymbol{\mathop{5}^{..}}$ ./compile

0wner@HAL /cygdrive/c/DirectoryName ./MECSim.exe

### and after you hit enter…

Done 90%; t,Eapp,i = A.15F+AS **A:31F+AA A:5AF-AP`** C\_err= -0.18E-11 Done  $100x$ ;  $t$ , Eapp,  $i =$ 0.13E+02 0.50E+00 0.61E-06. Cerr= -0.20E-11 Current min/max  $\langle A \rangle = -1.10010663E-05$  1.04942881E-05 Average number of iterations at electrode surface =  $10.2367554$ nverage number of iterations for second order chem = 1.<br>Maximum number of iterations for second order chem = 1. DEC\_Model.txt: done. Final Concs at mt, time, Eapp= 16384 13.4217728 0.500170898<br>C 1 = 0.999968445 0.999295468 0.997322327¦ 0.99998598<br>C 2 = 3.1555494E-05 0.000704531833 0.00267767312¦ 1.40200939E-05 C\_err <=0 if Diff equal> = -2.03156375E-12 -2.03156375E-12 -2.03144733E-12: 3.67523165E-13 Output file written to DEC\_Model.txt

**Output file (DigiPot format)**

# Editing parameters

- Not really a general purpose simulator if you can't change the parameters
- All input files are text format with extension \*.inp
- Cautionary note: make sure all \*.inp files end in a blank line (Fortran thing)

### Editing general simulation parameters

#### **Filename is "Parameters.inp"**

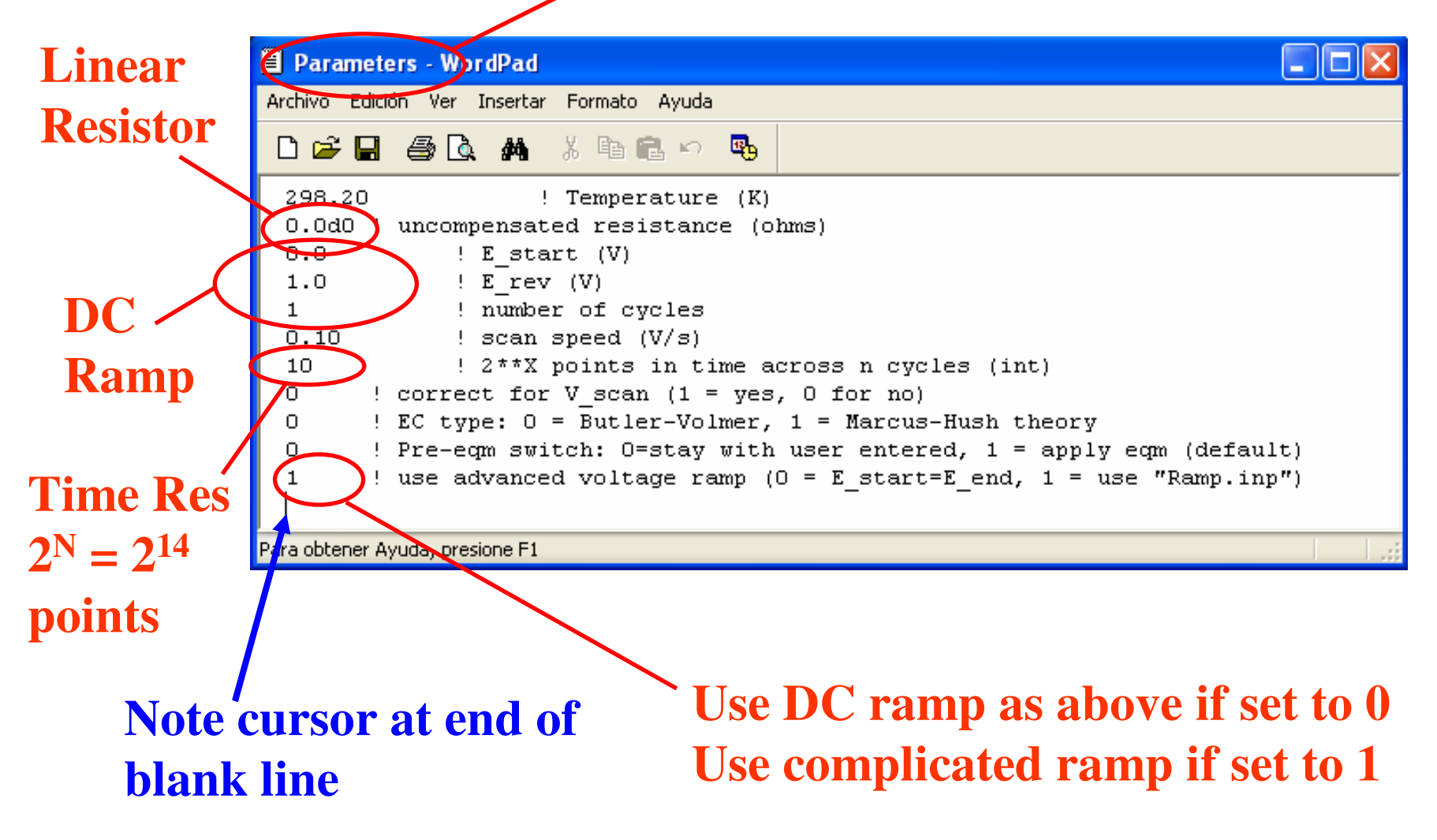

#### Concentrations

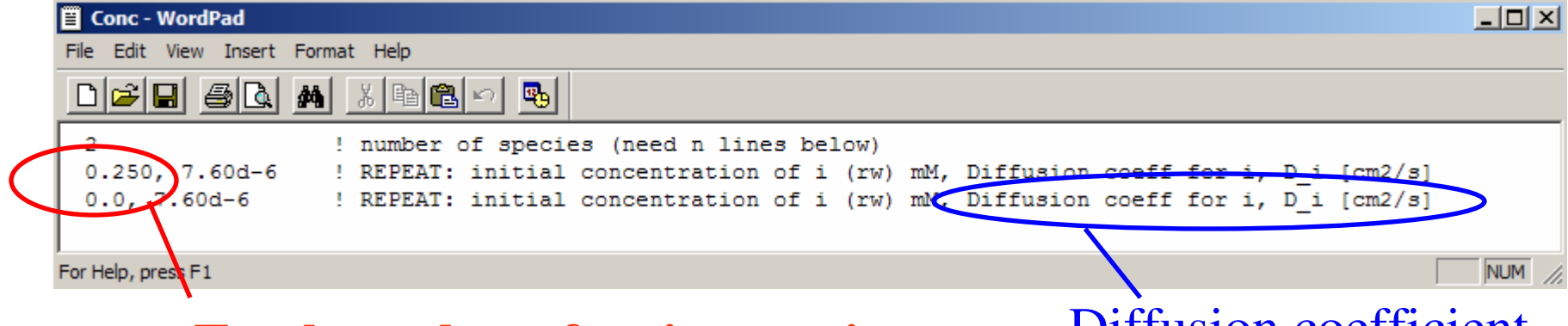

#### **Total number of active species (make sure there are the same number of lines following)**Diffusion coefficient

#### Non-linear capacitor

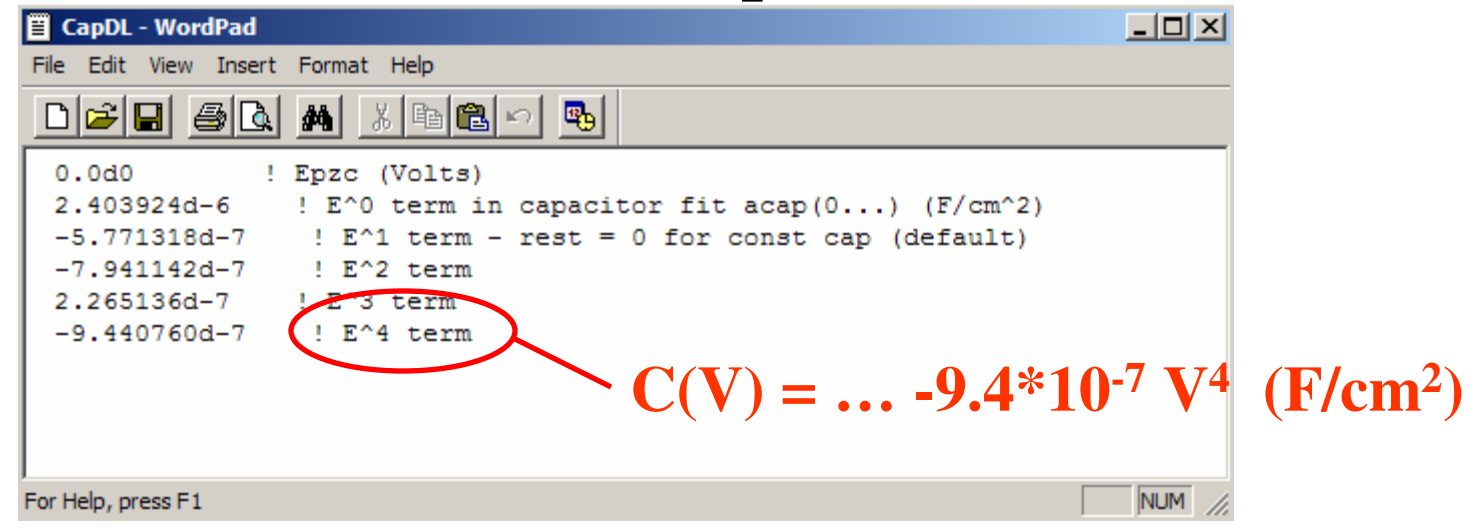

### AC Signal added to DC ramp

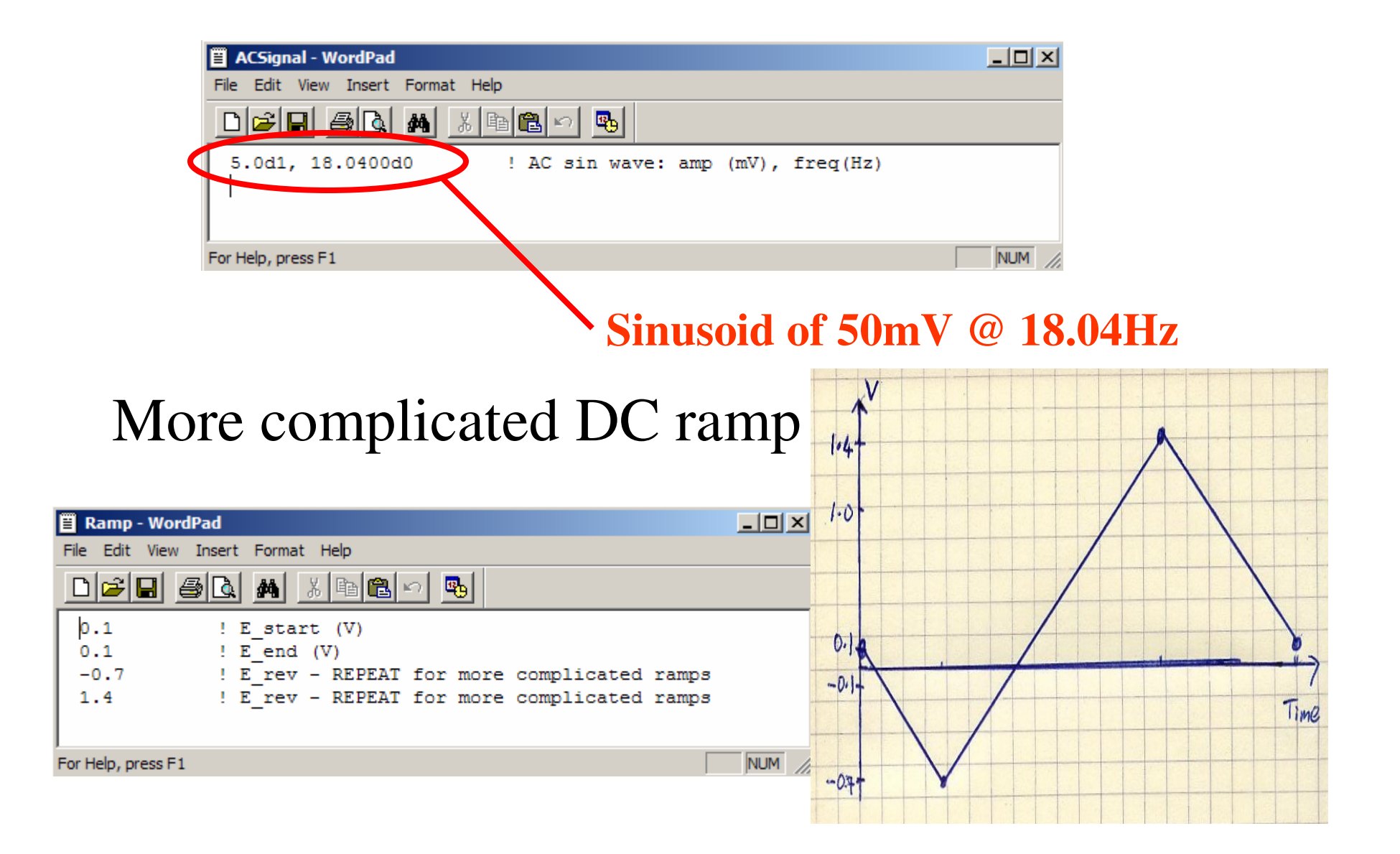

### Electrode surface geometry

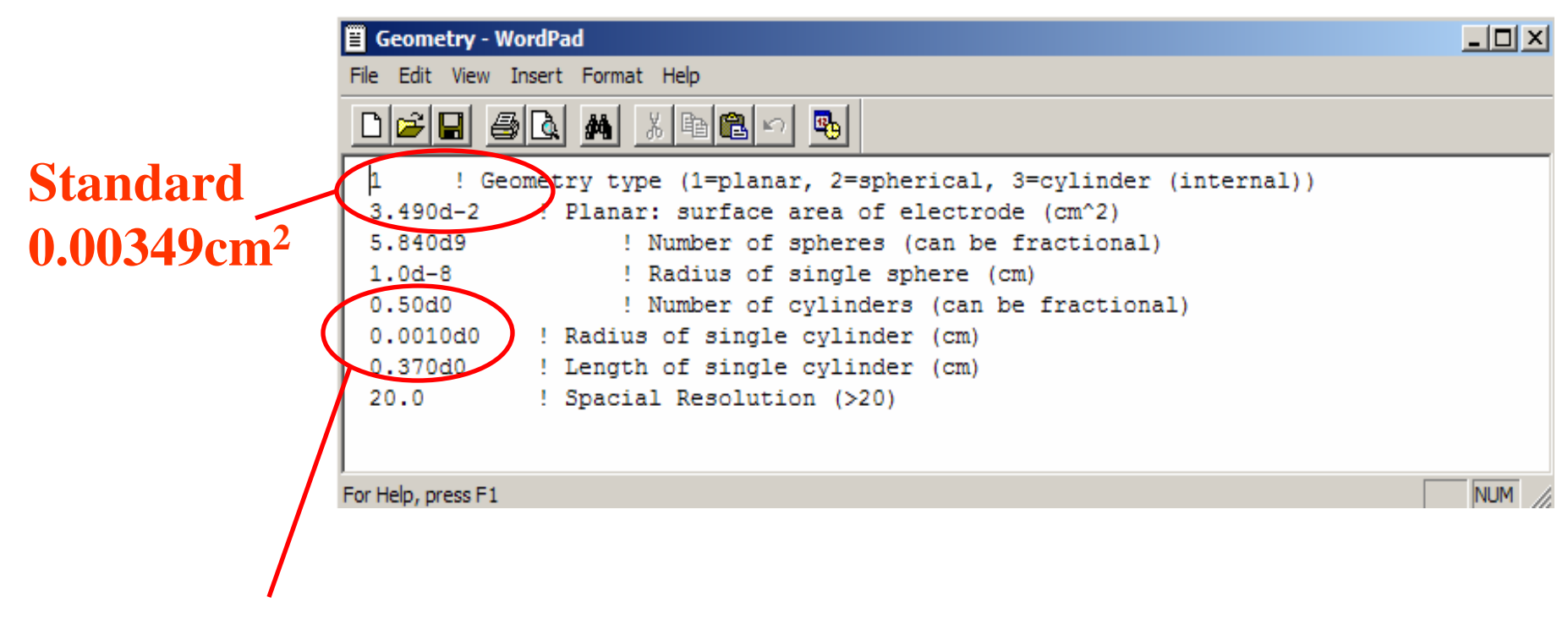

#### **If type set to 3 then uses ½ of a cylinder (hemi-cylinder) of length 0.37cm and radius 10**m**m**

### Marcus-Hush Theory

#### **Switched on in Parameters.inp**

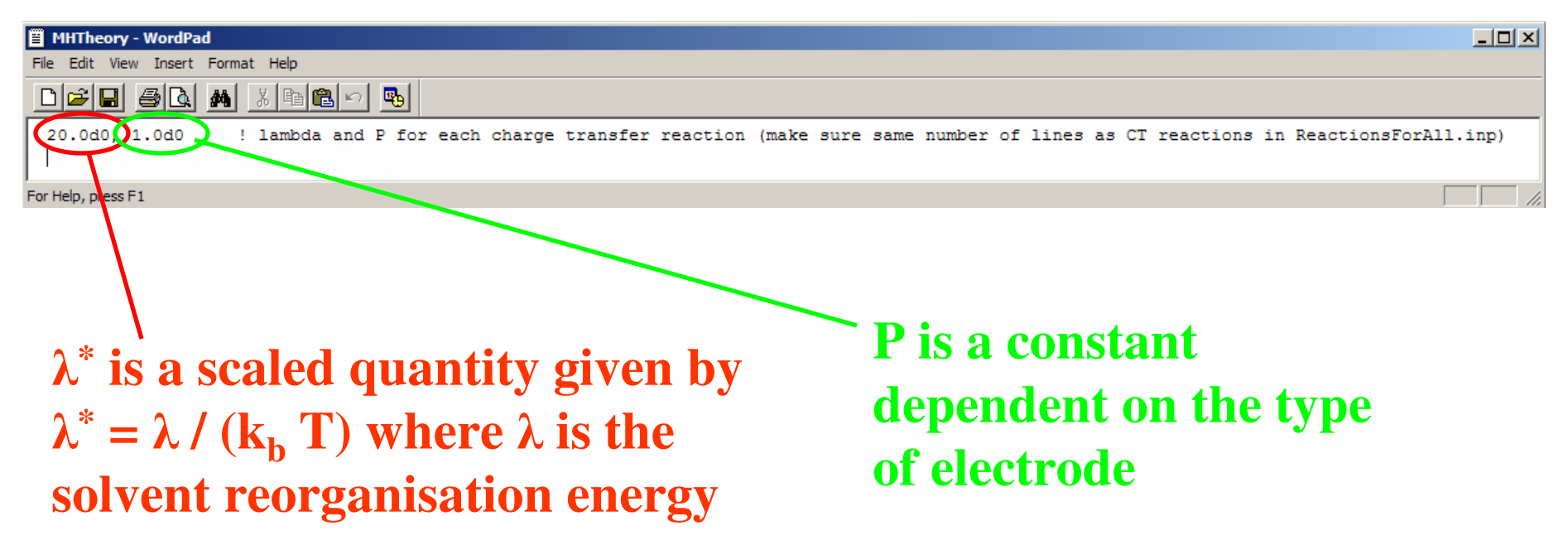

**For more information on the physical definitions of P and** λ**refer to Steve Feldberg's lecture series given at Monash University over February and March 2008.**

#### Format of reactions input file

Mechanism:

- A + e = B;  $E^0 = 0.2V$ , k<sub>s</sub>  $_{\rm s}$  = 1000 cm/s,  $\alpha$  = 0.5
- $B = C; k_f = 10, k_b$  $_{\rm b} = 1$
- A + B = C + D;  $k_f = 1000$ ,  $k_b$  $_{\rm b} = 100$

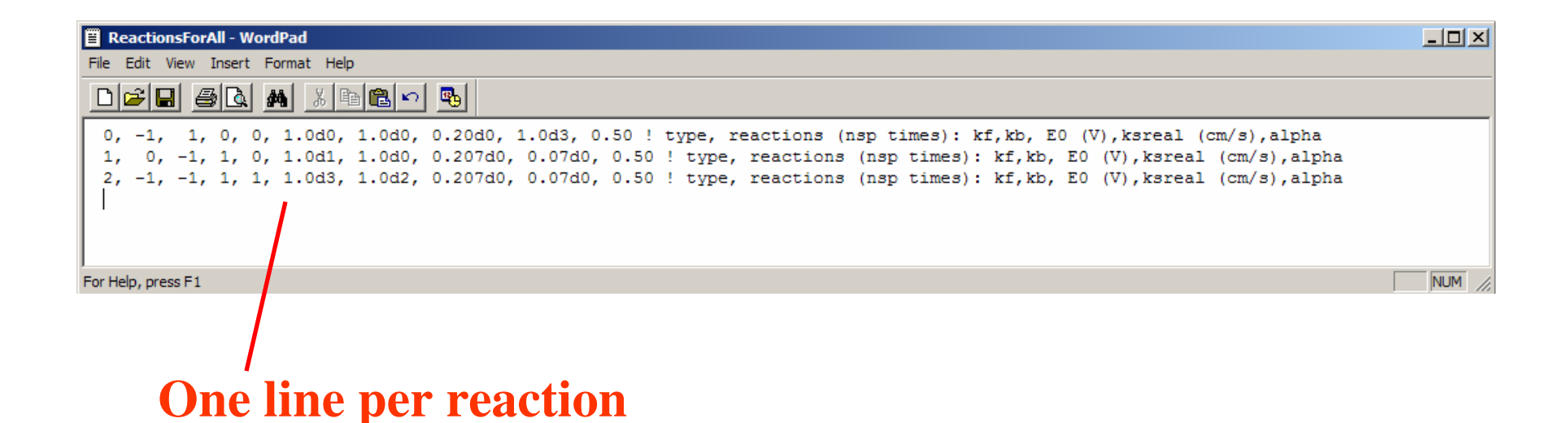

#### Reactions input file (cont.)

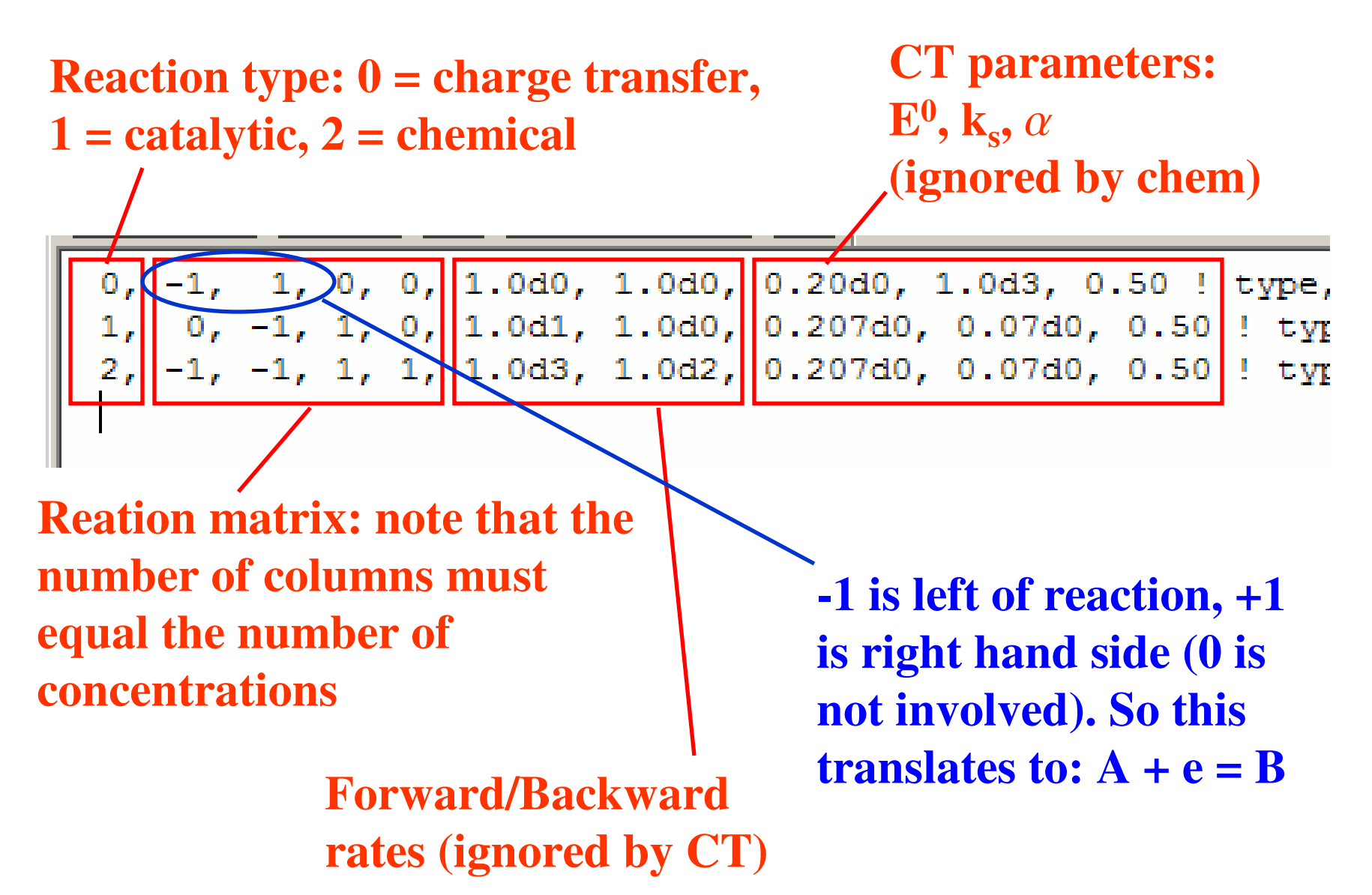

#### Reactions input file (cont.)

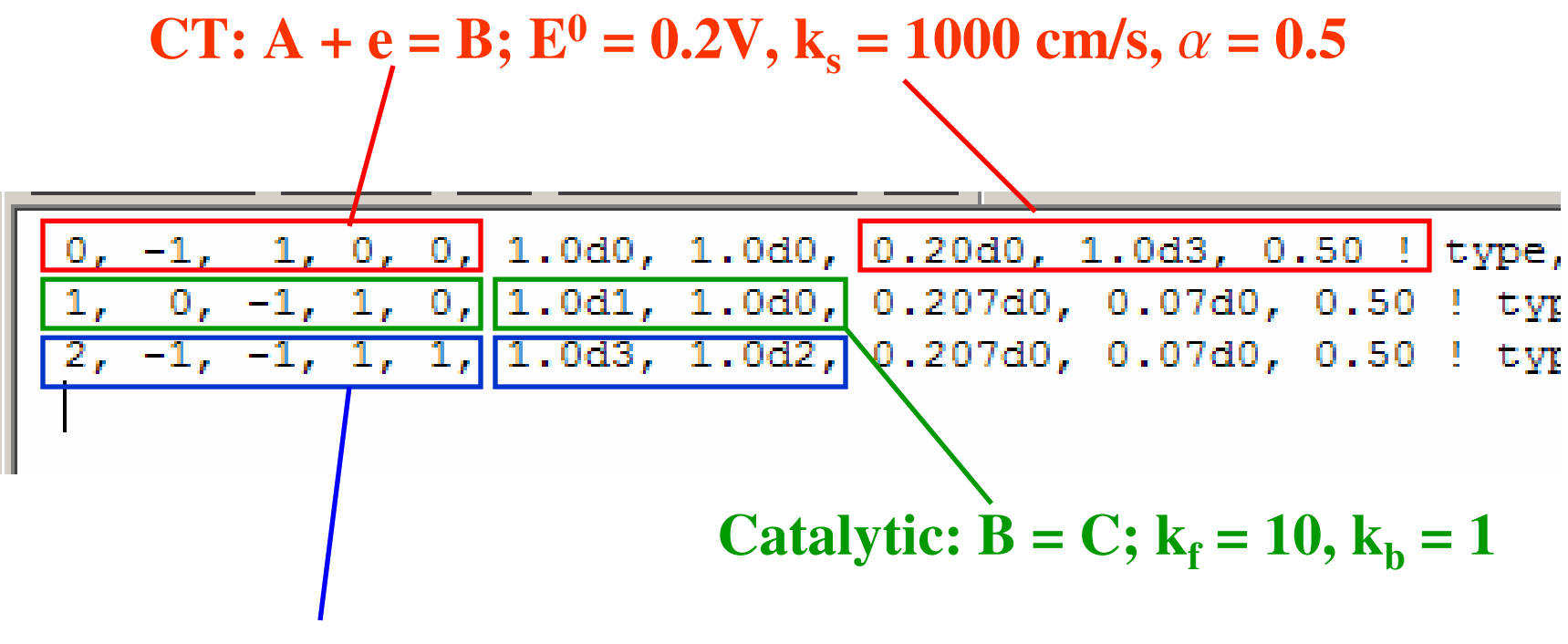

**Chemical:**  $A + B = C + D$ ;  $k_f = 1000$ ,  $k_b$ **= 100**

Note that the previous concentration example only had two species whereas this needs four

### Advanced settings

#### **Manually set the number of timesteps to 4000 if set to 1 here**

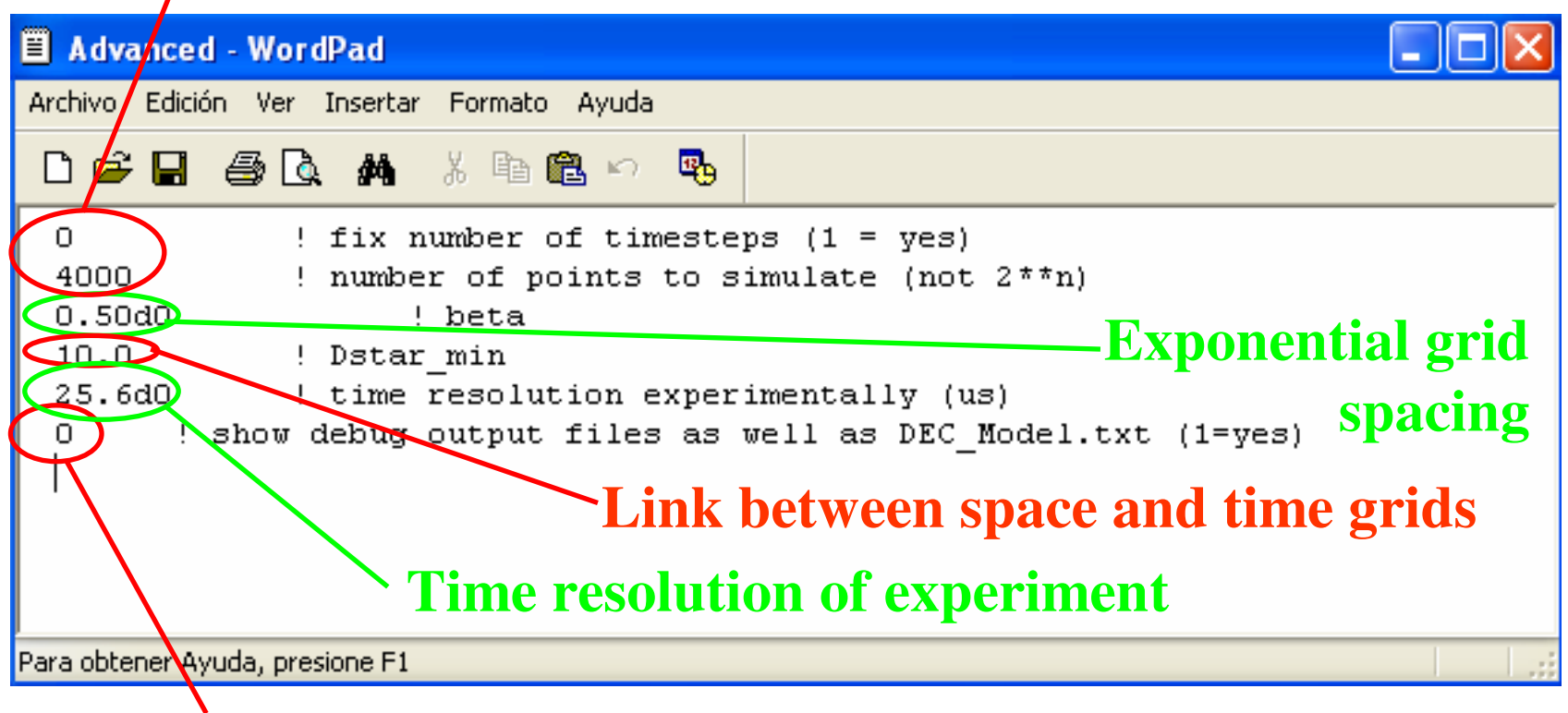

**Set to 1 if require the output of concentration at electrode etc.**

**Note: Typically this input file is best left unaltered**

### iR effect

• Feedback between current and voltage by:

$$
V = E_{app} - iR
$$
  

$$
i_F = FAk_s \left[ C_B \exp\left(\frac{\alpha F(V - E^0)}{RT}\right) - C_A \exp\left(\frac{-(1 - \alpha)F(V - E^0)}{RT}\right) \right]
$$

• Has to be solved iteratively: (1) guess i(2) above equations give new V(3) new V gives next iteration of i when combined with surface concentrations. Go back to (2) with new i. Stop i doesn't change

### New iR method

• Difficulty making sure iteration at each timestepconverges (left) and doesn't diverge (right)

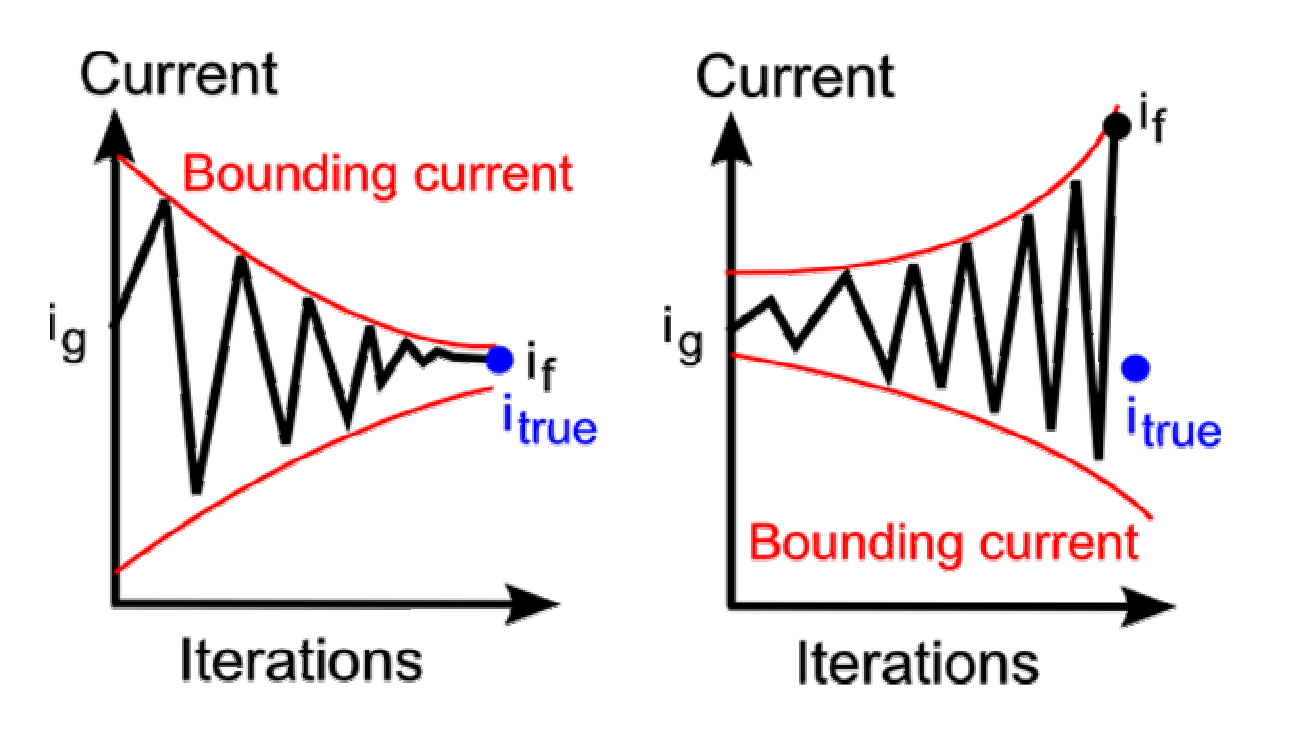

### New iR method

• Solved by constraining min/max bounds

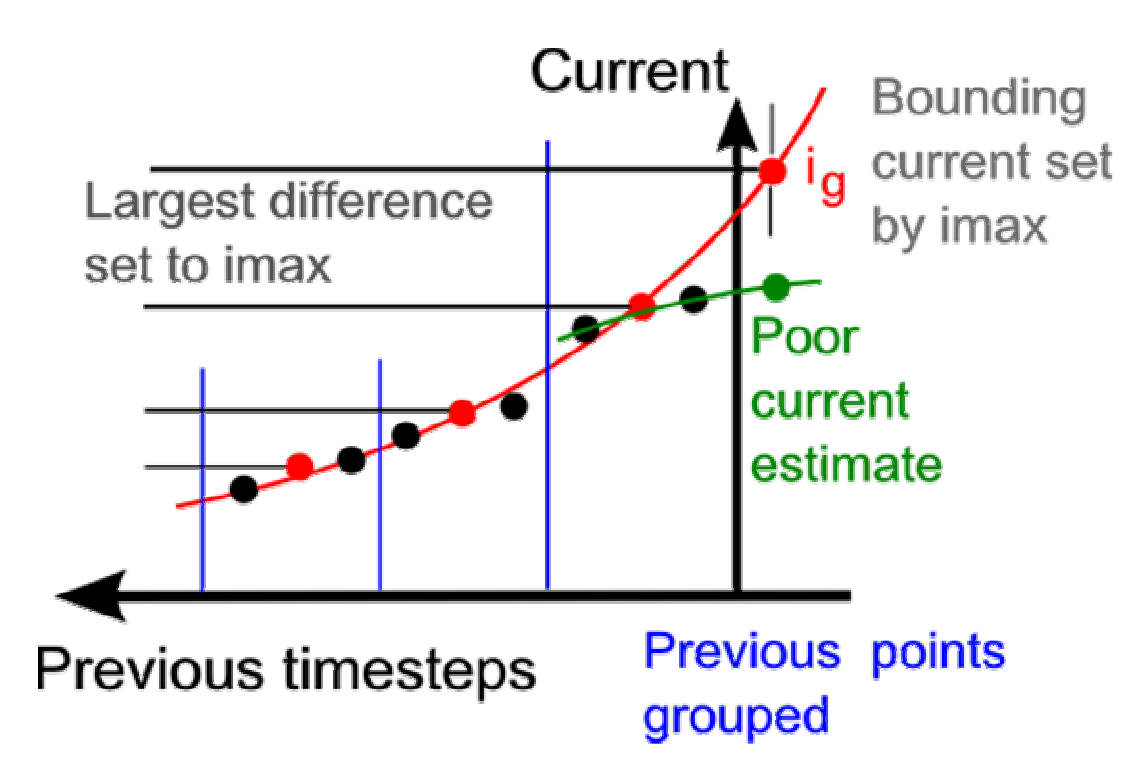

### Advantages of new iR method

- 1. Tighter bounds on imax/min lead to less iteration required. Up to a factor of 5 quicker.
- 2. Insensitive to inaccurate current values for previous timesteps (due to averaging).
- 3. If iR were to be a problem it is expected to be easily fixed by increasing the time resolution $(2^N \text{ steps in "Parameters.inp")}$
- 4. More robust even for very high resistance (and current) values.

### Affect of resistance is as expected

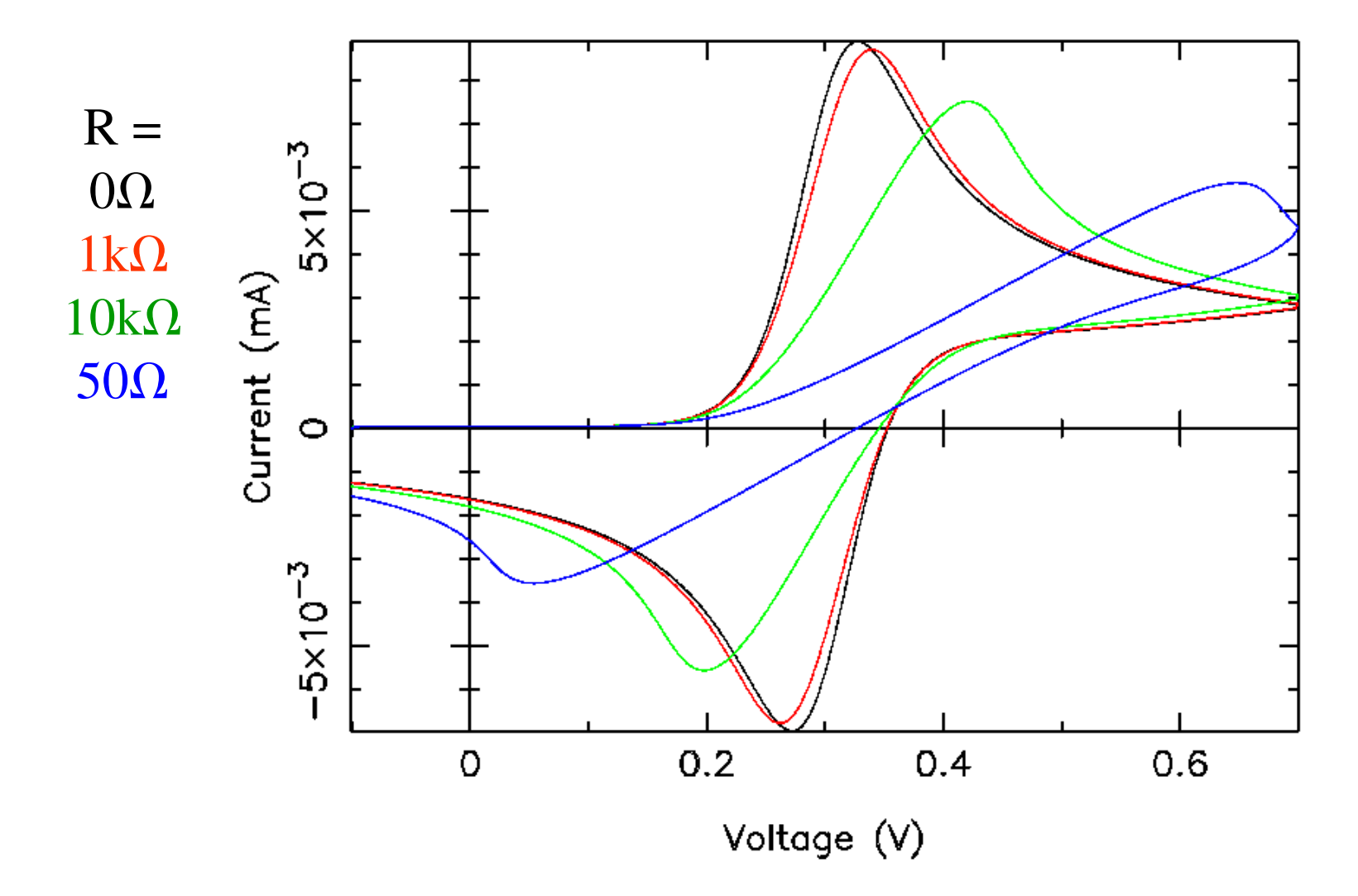

# Summary

- $\bullet$  Have covered
	- 1. Installation
	- 2. Compiling and running
	- 3. Editing parameters for any mechanism

of the MECSim software

- $\bullet$  Treatment of iR effect far more robust and works as expected from theory
- $\bullet$ Will be contactable by email at: gareth.f.kennedy@gmail.com

### Thanks/References

- • Alan Bond, Chongyong Lee, Stacy Konash, Barry Fleming, and Mohammad Shiddiky (Monash)
- •Darrell Elton (La Trobe)
- •Steve Feldberg (Brookhaven National Laboratory)
- 1. M. Rudolph (1995). In Israel Rubinstein (Eds), *Physical Electrochemistry*, pp. 81.
- 2. Press, W. B., Flannery, B. P., Teukolsky, S. A., and Vettering, W. T. (1986). *Numerical Recipes: The Art of Scientific Computing*.
- 3. M. Rudolph, *J. Electroanal. Chem.*, 338; 85 (1992)